Персональный компьютер IBM

**Программные средства вашего компьютера Windows NT Workstation 4.0, приложения и программы поддержки**

Персональный компьютер IBM

**Программные средства вашего компьютера Windows NT Workstation 4.0, приложения и программы поддержки**

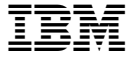

#### **Примечание**

Перед тем как воспользоваться этой информацией и продуктом, к которому она относится, обязате прочтите Приложение A, "Информация о Лицензиях" на стр. 33 и Приложение B, "Замечания и товарные знаки" на стр. 37.

### **Третье издание (январь 1999 г.)**

Приведенные в следующем абзаце положения не касаются Великобритании и прочих стран, в которых он **входят в противоречие с местными законами:** КОРПОРАЦИЯ INTERNATIONAL BUSINESS MACHINE ПРЕДОСТАВЛЯЕТ ДАННУЮ ПУБЛИКАЦИЮ "КАК ЕСТЬ," БЕЗ КАКИХ-ЛИБО ЯВНЫХ ИЛИ ПРЕДПОЛАГАЕМЫХ ГАРАНТИЙ, ВКЛЮЧАЯ, НО НЕ ОГРАНИЧИВАЯСЬ ТАКОВЫМИ, ПРЕДПОЛАГАЕМЫЕ ГАРАНТИИ НА ЕЕ КОММЕРЧЕСКОЕ ИСПОЛЬЗОВАНИЕ ИЛИ ПРИГОДНОСТЬ ДЛЯ КАКИХ-ЛИБО ЦЕЛЕЙ. В некоторых странах для ряда сделок не допускаетс от явных или предполагаемых гарантий; в таком случае данное положение к вам не относится.

В данной публикации могут встретиться технические неточности или типографские опечатки. В публи время от времени вносятся изменения, которые будут отражены в следующих изданиях. IBM может в момент внести изменения в продукты и/или программы, которые описаны в данной публикации.

Данная публикация разработана для продуктов и услуг, предлагаемых в США. IBM может не предост в других странах продукты, услуги и аппаратные средства, описанные в данном документе; приведенн информация может изменяться без уведомления. За информацией о продуктах, услугах и аппаратных средствах, предоставляемых в вашей стране, обращайтесь к местному представителю IBM.

С запросами по поводу технической информации о продуктах IBM следует обращаться к продавцу про IBM или к торговому представителю IBM.

Copyright International Business Machines Corporation 1999. Все права защищены.

# **Содержание**

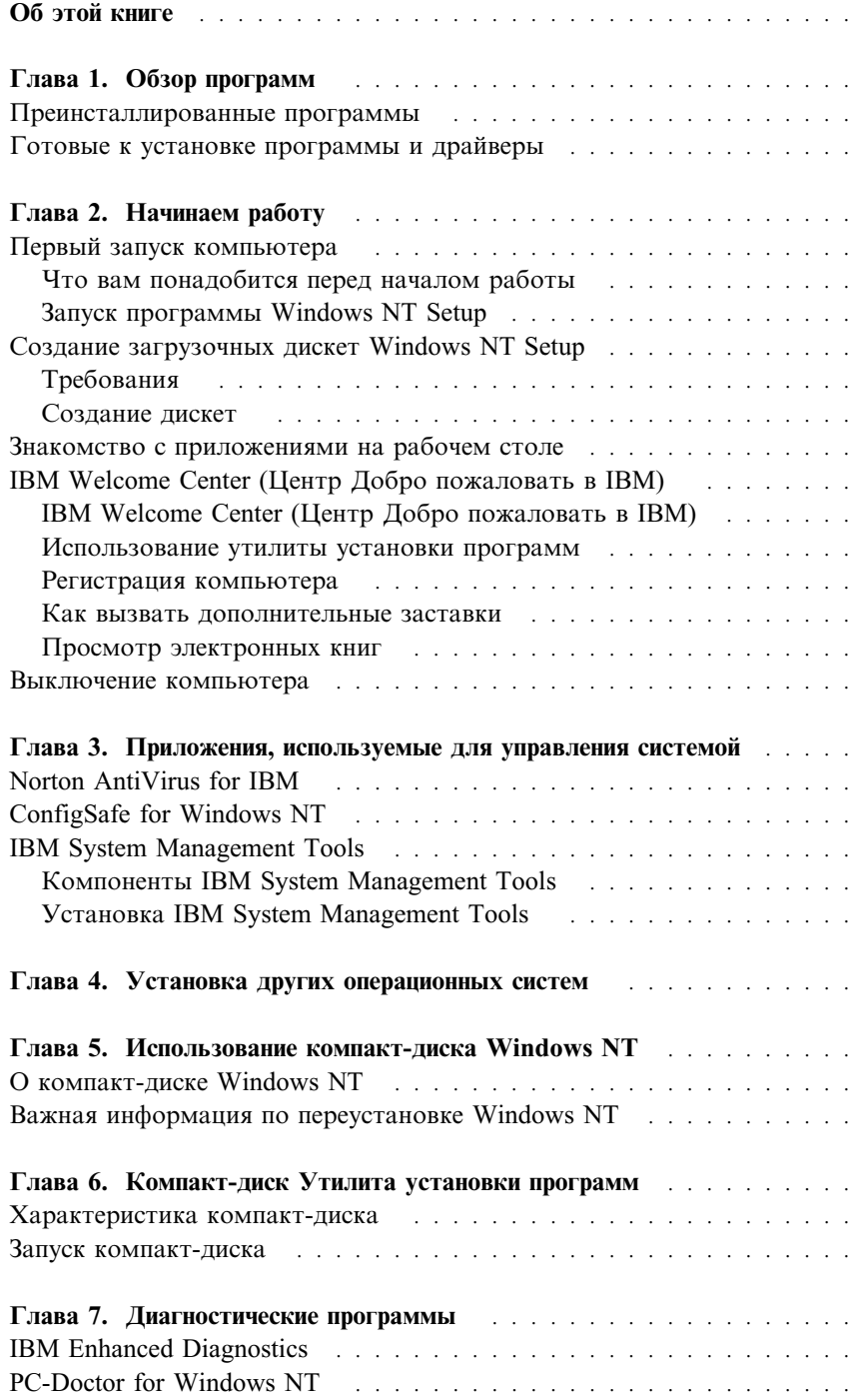

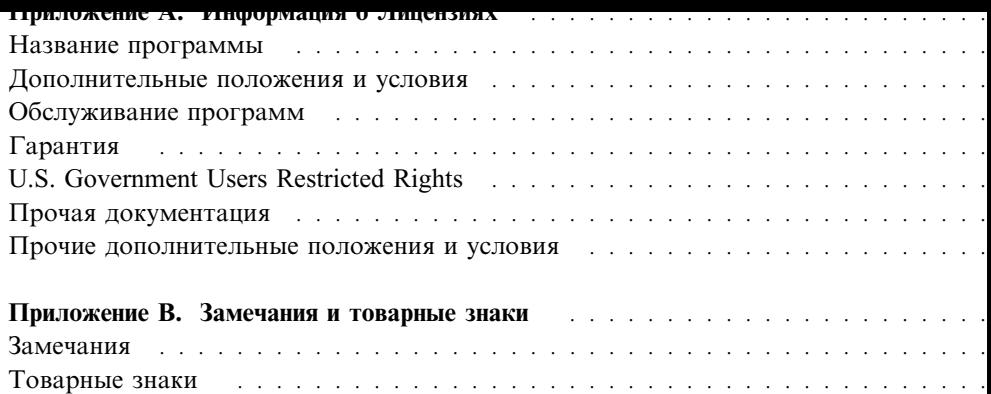

## Об этой книге

Эта книга является дополнением к публикациям, прилагаемым к вашему Храните ее вместе с остальными публикашиями на тот случай, если она ва

Здесь дана общая характеристика преинсталлированных программ и пр прилагаемых к компьютеру программных средств.

Как организована данная книга

- В разделе Глава 1, "Обзор программ" на стр. 1 содержится общий преинсталлированных и готовых к установке программ, поставляем вашим компьютером.
- Инструкции, приведенные в разделе Глава 2, "Начинаем работу" н помогут вам начать работу на компьютере и ознакомиться с некот программными средствами.
- В разделе Глава 3, "Приложения, используемые для управления си стр. 15 приводится информация по установке и использованию пр AntiVirus for IBM, ConfigSafe и IBM System Management Tools.
- Раздел Глава 4, "Установка других операционных систем" на стр. установке других операционных систем и программ поддержки.
- В разделе Глава 5, "Использование компакт-диска Windows NT" на переустановка Windows NT Workstation 4.0 (на случай, если вам при восстанавливать операционную систему).
- В разделе Глава 6, "Компакт-диск Утилита установки программ" рассказывается, как установить или переустановить программное о находящееся на компакт-диске с Утилитой Программы и Драйверы.
- В разделе Глава 7, "Диагностические программы" на стр. 29 приво инструкции по работе с диагностическими программами IBM Enhar PC-Doctor for Windows, прилагаемыми к вашему компьютеру.
- В разделе Приложение А, "Информация о Лицензиях" на стр. 33 в сведения о лицензиях на программы.
- Раздел Приложение В, "Замечания и товарные знаки" на стр. 37 со замечания о правах и информацию о товарных знаках.

# Глава 1. Обзор программ

Ваш компьютер поставляется с различными программными средствам относятся: Microsoft Windows NT Workstation 4.0,<sup>1</sup> прикладные програм диагностические средства и драйверы устройств. Некоторые из програ *преинсталлированы*, а некоторые – *готовы к установке*. Все программны предоставляются по лицензии в соответствии с прилагаемыми к компь лицензионными соглашениями на программы и информацией о лиценз в данной брошюре в разделе Приложение А.

### Преинсталлированные программы

Кроме Windows NT на вашем компьютере есть следующие преинсталл программы:

- Средство IBM Welcome Center (Центр Добро пожаловать в IBM) по разбить жесткий диск на разделы, установить предоставленные IB зарегистрировать компьютер, установить дату и время, настроить просмотреть электронные книги, запустить компакт-диск Утилита программ и получить информацию о продуктах и технической под
- Драйверы устройств для установленных на заводе аппаратных сред
- Пакет обслуживания Service Pack 3 или 4 (обновление Windows NT Microsoft предоставляет пользователям Windows). Для вашего удо устанавливает Service Pack 3 или Service Pack 4 на вашем жестком Смотрите важную информацию по этой программе на стр. 8.
- Internet Explorer 4.0x, который представляет собой обновленную вер Internet Explorer. Ее описание смотрите в разделе "Знакомство с пр рабочем столе" на стр. 8. Эта программа либо преинсталлирована установке, в зависимости от типа преисталлированной операционно
- Значок Set Up Your Network (Настройка сети) (он есть на некоторы преинсталлированным пакетом обслуживания Service Pack 4), кото представляет собой ярлык мастера настройки сети Microsoft. Чтоб настройку сети, щелкните по значку Set Up Your Network. Систем хотите ли вы установить Windows NT Networking прямо сейчас. Чт установку, щелкните по кнопке Yes (Да) и на экране появится маст сети Microsoft. Информацию по работе с мастером настройки сети смотрите в руководстве по Windows NT.

<sup>&</sup>lt;sup>1</sup> Законность приобретения вами программного обеспечения Windows NT у Корпорации подтверждается прилагаемым к вашему компьютеру Сертификатом аутентичности (М Authenticity).

Дополнительную информацию о преинсталлированных программах смотрите в ра Глава 2, "Начинаем работу" на стр. 5.

#### **Важное замечание:**

1. К компьютеру не прилагаются дискеты с резервными копиями преинсталлированных программ. Однако на компакт-диске *Утилита установк программ* есть копии большинства программ и драйверов устройств, преинсталлированных на вашем компьютере фирмой IBM.

Кроме этого, к компьютеру прилагается отдельный компакт-диск с резервной копией операционной системы Windows NT (этот компакт-диск предоставлен фирмой Microsoft, и фирма IBM никаких изменений в него не вносила). На эт компакт-диске нет ни версий обновления драйверов устройств, ни прочих преинсталлированных программ. Если вам придется переустановить операци систему, то наряду с компакт-диском *Microsoft Windows NT Workstation 4.0* (и дискетами, указанными в замечании 3b) вам также понадобится компакт-диск *Утилита установки программ*. (IBM не предоставляет дискеты с операционной системой Windows NT и преинсталлированными программами.) Дополнитель информацию по переустановке Windows NT и Service Pack 3 или 4 смотрите в разделе Глава 5, "Использование компакт-диска Windows NT" на стр. 25.

- 2. Драйверы устройств и некоторые программы можно найти в WWW по адресу http://www.pc.ibm.com/us/files.html или на электронной доске объявлений (BBS) PC. Телефоны BBS смотрите в главе "Как обратиться за консультациями, обслуживанием и информацией" в публикации *Используем персональный комп* В WWW и на BBS также можно найти обновленные драйверы устройств и д файлы.
- 3. Постарайтесь как можно раньше создать следующие дискеты:
	- a. *Дискету экстренного восстановления Microsoft Windows NT*. В ряде случаев дискета позволит восстановить программное обеспечение. (Инструкции п подготовке такой дискеты смотрите в прилагаемой к компьютеру публика по Windows NT.)
	- b. *Загрузочные дискеты программы установки Microsoft Windows NT*. Эти дис (вместе с компакт-диском Windows NT) вам понадобятся, если придется переустанавливать Windows NT. (Инструкции по созданию этих дискет смотрите в публикации "Создание загрузочных дискет Windows NT Setup" стр. 7.)
	- c. Дискету *IBM Enhanced Diagnostic* (Расширенная диагностика IBM). Эта загрузочная дискета поможет вам выявить причины неполадок в работе компьютера. Инструкции по созданию такой дискеты смотрите в разделе Глава 7, "Диагностические программы" на стр. 29.)

### **Готовые к установке программы и драйверы**

Помимо преинсталлированных фирмой IBM программ и драйверов уст компьютеру прилагаются другие готовые к установке программные сре компакт-диске *Утилита установки программ* и/или на жестком диске). В какие из них вам нужны.

#### **Примечания:**

- 1. Готовые к установке программы Norton AntiVirus for IBM, ConfigSa Management Tools находятся как на жестком диске, так и на компак *установки программ*. Инструкции по установке первых трех продук диска смотрите в разделе "Использование утилиты установки прогр стр. 10; их описания смотрите в разделе Глава 3, "Приложения, ис управления системой" на стр. 15. Инструкции по созданию и запус расширенной диагностики смотрите в разделе Глава 7, "Диагности программы" на стр. 29.
- 2. На жестком диске установлена программа Internet Explorer 4.0. Оп продукта и инструкции по его установке с рабочего стола смотрите
- 3. Ниже перечислены некоторые программы для Windows NT 4.0, кот прилагаются на компакт-диске *Утилита установки программ*. Набо этом компакт-диске все время меняется, и у вас может оказаться н программ, как в приведенном ниже списке. На этом компакт-диске находятся аналогичные программы для других операционных систе (соответствующий список смотрите на стр. 23). Дополнительную этом компакт-диске смотрите в разделе Глава 6, "Компакт-диск Ут установки программ" на стр. 27.

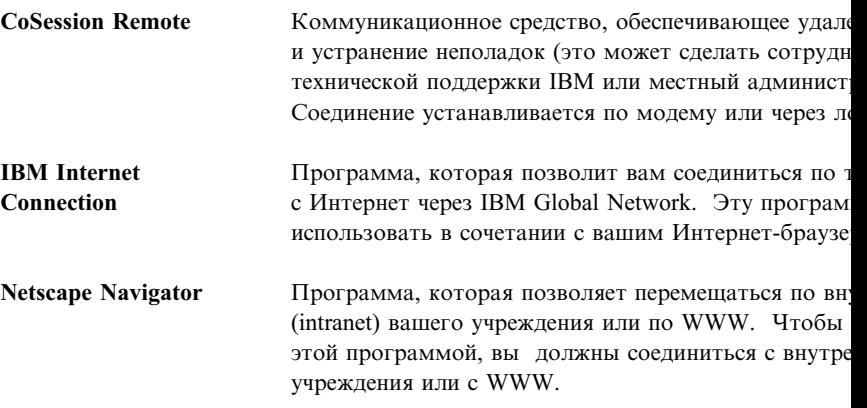

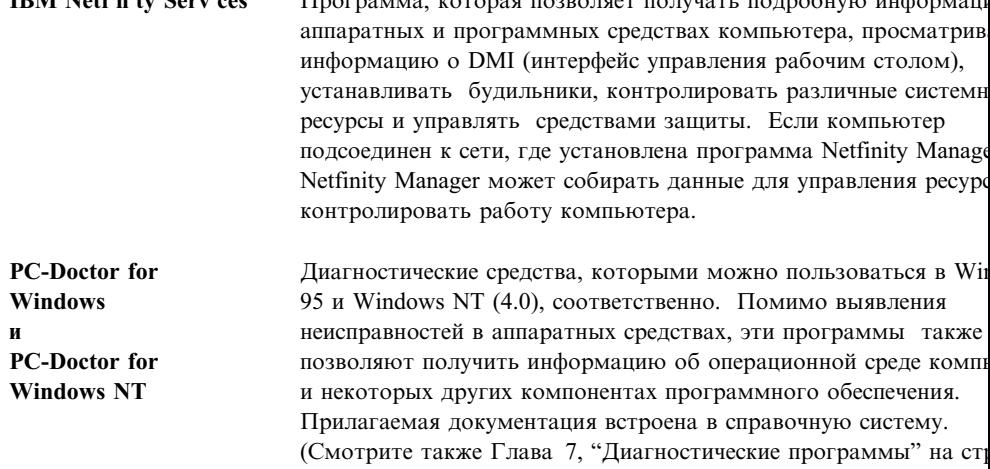

## Глава 2. Начинаем работу

В этой главе приведена информация, которая поможет вам начать рабо компьютере; здесь рассматриваются следующие вопросы:

- Что вам понадобится перед первым запуском компьютера, и что п того, как вы его запустите
- Как:
	- Создать загрузочные дискеты Windows NT Setup
	- Вызывать приложения с рабочего стола и пользоваться ими
	- Получать нужную информацию и выполнять задачи с помощы Welcome Center (WELCOME - Click Here to Begin на рабочем NT)
	- Применять утилиту установки программ
	- Воспользоваться электронной программой регистрации компьн вызвать список дополнительных заставок
	- Просматривать электронные книги
	- Правильно выключить компьютер

#### Первый запуск компьютера

Перед тем как первый раз запустить Windows NT, следует выполнить Windows NT с помощью программы Windows NT Setup.

#### Важное замечание

Первый раз включив компьютер, не выключайте его, пока не выполн настройки (Setup); в противном случае вы можете получить непредска результаты.

### Что вам понадобится перед началом работы

Перед запуском программы Windows NT Setup вам понадобится следун

- Прилагаемая к компьютеру публикация по Windows NT (если соде) данной главе информация покажется вам недостаточной)
- Сертификат аутентичности Microsoft (он прикреплен к верхней стра публикации по Windows NT), где указан ID продукта
- Если вы работаете в сети, то данные о сети (их вам сообщит админ

Если непосредственно к компьютеру подсоединен принтер, то модель принте соответствующий номер порта.

### Запуск программы Windows NT Setup

Если программа установки еще не запускалась, то она запустится при запуске компьютера. Эта программа подскажет возможные варианты выбора и то, какие данные нужно ввести. Если приведенная здесь информация покажется вам недостаточной, смотрите публикацию по Windows NT.

#### Примечания:

- 1. Программа Setup, окно которой появится при запуске компьютера, не совсем соответствует ее описанию в руководстве по Windows NT. Часть опций, опис в публикации по Windows NT, на экране не появится, поскольку они уже задан
- 2. Во время работы с программой установки вы должны указать, что принимает условия, изложенные в лицензионном соглашении на Windows NT, и при поян соответствующей подсказки ввести номер (ID) продукта (он указан на Сертиф аутентичности). Сертификат аутентичности прикреплен к верхней обложке руководства по Windows NT.
- 3. После завершения процедуры Setup и перезапуска компьютера нажмите Ctrl+Alt+Delete (когда появится соответствующая подсказка), чтобы вызвать регистрации.
- 4. На жестком диске есть раздел объемом 2 Гб (диск С). На этом разделе нахо Windows NT и прочие преинсталлированные программы. Остальная часть же диска не сформатирована, и вы можете ее разбить на разделы и сформатиров как захотите. (Учтите, что вы сможете воспользоваться этим оставшимся пространством на диске только после разбиения его на разделы.)

В IBM Welcome Center есть средство администрирования дисков. Инструкции работе с Welcome Center смотрите в разделе "IBM Welcome Center (Центр До пожаловать в IBM)" на стр. 9. Чтобы вызвать средство для конфигурирован оставшегося на диске пространства, выполните следующее: В окне IBM Welc Center щелкните по Getting Started (Начинаем работу), прокрутите данные в щелкните по Set up your hard disk partitions (Задать разбиение жесткого диск разделы).

Жесткий диск можно разделить (разбить) на несколько логических устройств (например, С, D и Е). Если вы хотите установить другую операционную сист то ее можно установить в отдельный первичный раздел (раздел загрузки); дополнительные разделы не являются разделами загрузки.

5. Постарайтесь как можно раньше создать дискету экстренного восстановления Windows NT. Это очень важно, так как эта дискета может потребоваться для восстановления продукта. После установки дополнительных аппаратных сред следует создать новую дискету экстренного восстановления, на которой буде отражена текущая конфигурация системы. Дополнительную информацию о т

- KAK COSAATB TAKYIO AMCKCTY M KAK HOJIBSOBATBCH CIO, CMOTPHTC B HYOJI Windows NT.
- 6. Как можно раньше создайте загрузочные дискеты Windows NT Setu компакт-диска Windows NT). Инструкции смотрите в следующем р главы.

### Создание загрузочных дискет Windows NT Setup

Постарайтесь как можно раньше создать Загрузочные дискеты Microso Setup (с помощью компакт-диска Windows NT). Эти дискеты (вместе с Windows NT) вам понадобятся, если придется переустанавливать Windo

Примечание: Загрузочные дискеты программы установки могут также при проведении процедур восстановления с использовани экстренного восстановления Microsoft Windows NT. (Инстр созданию дискеты экстренного восстановления Windows руководстве по Windows NT.)

### Требования

Для создания загрузочных дискет вам понадобится следующее:

- Три чистые отформатированные дискеты высокой плотности
- Компакт-диск Windows NT (он прилагается к руководству по Window

Эти дискеты можно создать на компьютере, на котором используется Windows версии 3.1, Windows for Workgroups, Windows 95 или Windows 4.0.

### Создание дискет

Чтобы создать загрузочные дискеты программу установки, выполните

- 1. Вставьте компакт-диск Windows NT в устройство CD-ROM.
- 2. В командной строке перейдите на устройство CD-ROM. Например  $e$  – буква устройства CD-ROM) и нажмите Enter.
- 3. В командной строке перейдите в папку на компакт-диске, соответст платформе. Например, введите cd \I386 (для компьютеров x86) и
- 4. В командной строке:
	- а. Если на компьютере используется Windows NT, введите winnt3 Enter.
	- b. Если на компьютере используется MS-DOS, Windows версии 3. Workgroups или Windows 95, введите winnt /ох и нажмите Ente
- э. Когда появится окно программы установки w nuows ivi, в котором указаны исходным файлам, нажмите Enter.
- 6. При появлении соответствующей подсказки вставьте дискету в дисковод А и нажмите Enter.

Примечание: Сначала будет создана загрузочная дискета 3 Windows NT, затем ... дискета 2, а затем - ... дискета без номера.

7. Далее вынимайте и вставляйте дискеты, следуя инструкциям на экране. Обязательно пометьте дискеты, как указано на экране; смотрите замечание в пункте 6.

#### Знакомство с приложениями на рабочем столе

Помимо стандартных значков и приложений Windows NT ваш компьютер постав. с дополнительными усовершенствованиями операционной системы и приложения Windows NT на рабочем столе, которые IBM предоставляет для вашего удобства. Ниже приводится описание этих усовершенствований и программ.

• Пакет обслуживания Service Pack 3 или 4 (обновление Windows NT, которое Microsoft предоставляет пользователям Windows NT). IBM устанавливает Ser Pack 3 или Pack 4 на вашем жестком диске.

#### - Важное замечание

Чтобы установить драйверы устройств, не затрагивая установленный пакет обслуживания, следует устанавливать драйверы устройств из каталога I386 диске С. Если вы установите драйверы устройств не из каталога I386 на ди С, а из какого-либо другого каталога или устройства, то после установки эт драйверов устройств вам придется переустановить пакет обслуживания.

Чтобы переустановить Service Pack 3 или 4, дважды щелкните по значку Ser **Pack 3 или Service Pack 4 на рабочем столе. Затем щелкните по значку** Переустановить Service Pack.

- Internet Explorer 4.0x, который представляет собой обновленную версию Intern Explorer. Internet Explorer - это средство, которое позволяет перемещаться по внутренней сети (intranet) вашего учреждения или по WWW.
	- Примечание: Чтобы воспользоваться программой Internet Explorer, вы должн соединиться с внутренней сетью (intranet) вашего учреждения и/ WWW. Информацию по установлению соединения с WWW, а прочую информацию о Internet Explorer смотрите в руководстве Microsoft Windows NT, прилагаемом к вашему компьютеру.

В том случае, если вам понадобится переустановить Windows NT, смотрите информацию по переустановке Internet Explorer 4.0x в разделе Глава 5, "Использо компакт-диска Windows NT" на стр. 25.

На рабочем столе также есть программа IBM Welcome Center (Центр Д пожаловать в IBM). Подробную информацию об этой программе смот "IBM Welcome Center (Центр Добро пожаловать в IBM)" на стр. 9.

### **IBM Welcome Center (Центр Добро пожаловать в IBM)**

С помощью IBM Welcome Center можно:

- Задать разбиение жесткого диска на разделы
- Установить следующие готовые к установке программы, которые н жестком диске:
	- Norton AntiVirus for IBM
	- ConfigSafe
	- IBM System Management Tools
- Создать загрузочную диагностическую дискету
- Зарегистрировать компьютер IBM
- Выполнить ряд системных задач, например:
	- Установить дату и время
	- Настроить принтер
	- Получить рекомендации по организации рабочего места
- Просматривать электронные книги, такие как:
	- *Installing Options in Your Personal Computer*
	- *Understanding Your Personal Computer*
	- *Netfinity Services User's Guide*
- **•** Запустить компакт-диск *Утилита установки программ*, чтобы устано дополнительные программы (эти программы перечислены в раздел установке программы и драйверы" на стр. 3).
- ¹ Получать доступ к Web-страницам IBM в WWW, на которых наход информация о продуктах и технической поддержке IBM (если у вас соединение с WWW). Если компьютер не подключен к WWW, то в просмотреть те Web-страницы, которые помещены на жесткий диск компьютера.

### **IBM Welcome Center (Центр Добро пожаловать в IBM)**

Чтобы вызвать IBM Welcome Center, выполните следующее:

- 1. Закройте окно Добро пожаловать в Windows NT (если оно было от
- 2. Дважды щелкните по значку **WELCOME Click Here to Begin** (До – Щелкните здесь, чтобы начать работу). Появится окно IBM Welc
- э. В оощем случае, чтооы выполнить какие-либо задачи или получить информан помощью IBM Welcome Center, необходимо выполнить следующее:
	- а. Щелкните по названию одной из категорий в списке, который находится в левой части главного окна:

Welcome (Добро пожаловать) Getting Started (Начинаем работу) Online Library (Электронная библиотека) System Customization (Настройка системы) News, Updates, and Service (Новости, обновления и обслуживание)

- В главном окне появится информация, связанная с выбранной категорией
- b. В главном окне прокрутите данные и щелкните по одной из доступных д выбора тем. (Темы, которые можно выбрать, выделены и подчеркнуты.) Затем действуйте в соответствии с инструкциями на экране.

Далее в этой главе приводится информация по выполнению ряда специальных зад помошью IBM Welcome Center.

Примечание: Инструкции по работе с панелью Microsoft Internet Explorer, находя в верхней части окна IBM Welcome Center, смотрите в документаци Windows NT и в электронной справке.

#### Использование утилиты установки программ

С помощью утилиты установки программ (Ready-to-Configure), которая преинсталлирована на жестком диске, вы сможете:

- Установить Norton AntiVirus for IBM (в зависимости от того, какая антивирус программа прилагается к компьютеру), ConfigSafe и IBM System Management а также создать диагностическую дискету
- Удалить саму утилиту конфигурирования (Ready-to-Configure) с жесткого диск
- Прочитать информацию о программах Norton AntiVirus for IBM, ConfigSafe, I System Management Tools и IBM Enhanced Diagnostic
- Примечание: Утилита Ready-to-Configure также используется при установке прогр компакт-диска Утилита установки программ. Инструкции по использованию компакт-диска Утилита установки программ смотри разделе Глава 6, "Компакт-диск Утилита установки программ" на стр. 27.

Чтобы воспользоваться преинсталлированной утилитой:

- 1. Закройте окно Добро пожаловать в Windows NT (если оно было открыто).
- 2. Дважды щелкните по значку WELCOME Click Here to Begin (Добро пожал - Щелкните здесь, чтобы начать работу).
- 3. D OKHE IDIVI WEICOME CENTER HEJIKHATE NO GEIL HE STATTED (TTAMMACN
- 4. Прокрутите данные и в разделе Installing Additional Software (Устан дополнительных программ) щелкните по Start the software installar (Запустить утилиту установки программ).
- 5. Когда появится меню утилиты установки программ и драйверов, п нужной кнопке:
	- a. Install Applications (Установка приложений), чтобы установить Norton AntiVirus for IBM, ConfigSafe или IBM System Manageme чтобы создать дискету IBM Enhanced Diagnostic.

Подробнее об этих приложениях смотрите в разделе Глава 3, ' используемые для управления системой" на стр. 15. Дополнит информацию о том, как создать диагностическую дискету и ка ею, смотрите в разделе Глава 7, "Диагностические программы

- b. Delete this Utility Program from the Hard Disk (Удалить эту ут диска), чтобы стереть утилиту Ready-to-Configure с жесткого ди
- с. **Read the Overview** (Прочитать обзор), чтобы прочитать инфор программах Norton AntiVirus for IBM, ConfigSafe, IBM System N и Enhanced Diagnostic.
- 6. Чтобы выполнить задачу, выберите необходимые опции и следуйте экране.

### Регистрация компьютера

Регистрация займет всего нескольких минут. После того как вы завери регистрацию продукта, вам будет предложено установить дополнитель заставок для Windows.

Для чего нужна регистрация: Если вы зарегистрируете свой компью сможет предоставить вам более совершенное обслуживание. При реги полученная от вас информация помещается в централизованную базу д используется сотрудниками службы технической поддержки IBM. Если понадобится техническая консультация, сотрудники службы поддержкі располагать данными о вашем компьютере, что позволит вам сэконом обращении по телефону. Кроме того, сотрудники отдела по работе с г смогут ознакомиться с вашими отзывами о компьютере IBM, чтобы у усовершенствовании данной серии продуктов.

Как зарегистрироваться: Регистрация компьютера IBM проводится программы регистрации продуктов. Программа регистрации запишет адрес, номер телефона и факса, адрес электронной почты, тип и серийн компьютера. Затем вы должны передать регистрационные данные в IBM одним и следующих способов:

- Напечатайте необходимые данные и отправьте в IBM по почте.
- Если у вас есть модем, передайте данные прямо в IBM.

Чтобы зарегистрировать компьютер:

- 1. Закройте окно Добро пожаловать в Windows NT (если оно было открыто).
- 2. Дважды щелкните по значку **WELCOME Click Here to Begin** (Добро пожал – Щелкните здесь, чтобы начать работу).
- 3. В окне IBM Welcome Center щелкните по **Getting Started** (Начинаем работу).
- 4. Прокрутите данные и в разделе IBM Product Registration (Регистрация продукт IBM) щелкните по **Register your computer** (Зарегистрировать компьютер); зат следуйте инструкциям на экране.

либо

- 1. Щелкните по кнопке **Пуск** в Windows.
- 2. Выберите **Программы** и щелкните по **WELCOME Click Here to Begin**.
- 3. В окне IBM Welcome Center щелкните по **Getting Started** (Начинаем работу).
- 4. Прокрутите данные и в разделе IBM Product Registration (Регистрация продукт IBM) щелкните по **Register your computer** (Зарегистрировать компьютер); зат следуйте инструкциям на экране.

Компьютер также можно зарегистрировать через WWW (http://www.pc.ibm.com/reg

#### **Как вызвать дополнительные заставки**

Если при регистрации (которая описана выше) вы установили дополнительный на заставок, то, чтобы вызвать список новых заставок, выполните следующее.

- 1. Щелкните по кнопке **Пуск** в Windows.
- 2. Щелкните по **Настройка**
- 3. Щелкните по **Панель управления**.
- 4. Дважды щелкните по **Экран**.
- 5. Щелкните по вкладке **Заставка**.
- 6. В блоке заставок щелкните по выпадающему списку заставок.
- 7. Выберите одну из заставок, щелкнув мышью по нужной строчке.
- 8. Найдите полосу прокрутки в поле **Интервал** и задайте время (в минутах), по истечении которого должна появляться заставка (если компьютер бездействуе

 $\sigma$ . щелините по  $\sigma$ 

### Просмотр электронных книг

Электронные книги, например Installing Options in Your Personal Comput вызвать прямо из IBM Welcome Center. Чтобы просмотреть книгу:

- 1. Закройте окно Добро пожаловать в Windows NT (если оно было от
- 2. Дважды щелкните по значку WELCOME Click Here to Begin (До - Щелкните здесь, чтобы начать работу).
- 3. В окне IBM Welcome Center щелкните по **Online Library** (Электрон библиотека); затем прокрутите окно и щелкните по имени книги, к вызвать.

#### Выключение компьютера

Чтобы избежать потери несохраненных данных или повреждения прогр выключением компьютера всегда правильно закрывайте систему.

Чтобы закрыть систему:

- 1. Сохраните все данные, с которыми вы работали.
- 2. Закройте все открытые приложения.
- 3. Щелкните по кнопке Пуск в Windows.
- 4. Щелкните по Завершение работы; затем для подтверждения щелкни

либо

- 1. Сохраните все данные, с которыми вы работали.
- 2. Закройте все открытые приложения.
- 3. Нажмите Ctrl+Alt+Delete, чтобы вызвать меню защиты Windows 1
- 4. Щелкните по Завершение работы; затем для подтверждения щелкни

### Глава 3. Приложения, используемые для управлени

В этом разделе содержится информация о программах Norton AntiVirus ConfigSafe for Windows NT и IBM System Management Tools.

Готовые к установке программы и драйверы находятся на компакт-дис установки программ. Дополнительную информацию смотрите в раздел "Компакт-диск Утилита установки программ" на стр. 27. Диагностиче описаны в разделе Глава 7, "Диагностические программы" на стр. 29.

### **Norton AntiVirus for IBM**

Norton AntiVirus for IBM - это развитая антивирусная программа обна удаления вирусов. Чтобы установить Norton AntiVirus for IBM:

- 1. Закройте окно Добро пожаловать в Windows NT (если оно было от
- 2. Дважды щелкните по значку WELCOME Click Here to Begin (До - Щелкните здесь, чтобы начать работу).
- 3. В окне IBM Welcome Center щелкните по Getting Started (Начинаем Появится информационное окно.
- 4. Прокрутите данные и в разделе Installing Additional Software (Устан дополнительных программ) щелкните по Start the software installat (Запустить утилиту установки программ).
- 5. Когда появится меню утилиты установки программ, щелкните по в Applications (Установка приложений). В окне Installation Choices (С щелкните по пункту Norton AntiVirus for IBM, чтобы выделить его
- 6. Щелкните по кнопке Add (Добавить), чтобы перейти в правую пане щелкните по кнопке Install (Установить).

Если вам понадобится проверить или изменить текущие параметры на программы после установки, выполните следующее.

- 1. Щелкните по кнопке Пуск в Windows.
- 2. Выберите Программы, Norton AntiVirus и щелкните по Norton Ant
- 3. В окне Norton AntiVirus щелкните по **Options** (Опции).
- 4. Чтобы просмотреть или изменить тот или иной параметр, щелкни соответствующей вкладке в верхней части окна. Чтобы сохранить щелкните по ОК в том окне, в котором вы их внесли.
- 5. Вернитесь в главное окно программы Norton AntiVirus и щелкните (Планировщик). Если хотите изменить какой-либо параметр прог
- Ant V rus, то дважды щелкните в этом окне по параметру, которы хотите изменить, внесите нужные изменения и щелкните по **OK**.
- 6. Появится новое окно. Если вы внесли изменения и хотите их сохранить, то щелкните в этом окне по **OK**.

К программе прилагается электронная документация. Чтобы вызвать эту документацию, щелкните по кнопке **Пуск** в Windows. Затем выберите **Программы Norton AntiVirus, Norton AntiVirus Guides**. Выберите **Reference Guide** (Справочн руководство) или **User's Guide** (Руководство пользователя). (Для этого у вас долж быть установлена программа Adobe Acrobat Reader.)

### **ConfigSafe for Windows NT**

ConfigSafe for Windows NT – это развитый инструмент трассировки и восстановле конфигурации в Windows NT. В эту программу входят средства, которые упростя (или техническому персоналу) восстановление системы, если рабочий стол окажет поврежден или непригоден для работы.

Особенностями программы ConfigSafe являются:

- Графический интерфейс, управляемый с помощью меню.
- Средство Snapshot (Снимок), которое через определенные промежутки времени автоматически сохраняет информацию о конфигурации системы (к такой информации относятся системные файлы, сведения о конфигурации аппаратны средств, версии файлов, сетевые соединения и системный реестр).
- Средство восстановления конфигурации, с помощью которого вы сможете восстановить предыдущую конфигурацию системы (или заводскую конфигура в считанные секунды.
- Средство UNDO (Отмена), с помощью которого можно вернуться к той конфигурации, которая действовала перед последним восстановлением.
- Автоматическая трассировка изменений конфигурации системы (независимо того, внесены ли они сознательно или случайно).
- Средство генерации отчетов, которое позволяет создать (а затем просмотреть напечатать) отчет об изменениях конфигурации системы. Из отчета можно уз какие изменения произошли в конфигурации в течение прошедшей недели или момента отправки компьютера с завода. Такие отчеты могут пригодиться пр устранении неполадок (например, такой отчет можно отправить по факсу в сл поддержки при обращении за консультацией).
- **Contract Contract Contract Contract Contract Contract Contract Contract Contract Contract Contract Contract Co**  Возможность использования совместно с другими программами, например с CoSession Remote, для получения удаленной поддержки. (Информацию по CoSession Remote смотрите на стр. 3.)
- АВТОМАТИЧЕСКОЕ ВЫПОЛНЕНИЕ ЗАДАЧ, ТРЕОУЮЩИХ ООЛЬШИХ ЗАТРАТ ВРА копирование информации о конфигурации, сбор данных и т.п.).
- Простота записи системных параметров (для этого достаточно щел нужном месте) перед внесением изменений в программные или апп средства. Это обеспечивает быстрое восстановление прежней конф после внесения изменений возникнут неполадки.
- Настраиваемые средства.

Программа ConfigSafe является ценным средством устранения неполад если неисправности возникли после установки новой программы или п. Перед внесением изменений в конфигурацию системы сделайте "снимо рабочей конфигурации с помощью программы ConfigSafe. Если после изменений в файлы конфигурации появятся неполадки, вы легко смож прежнюю конфигурацию.

Если вы не можете устранить неполадку самостоятельно и собираетесь помощью в службу технической поддержки IBM, то перед тем, как зво HelpCenter, создайте отчет о последних изменениях конфигурации систе программы ConfigSafe. Этот отчет позволит представителю службы по помочь вам устранить неисправность.

Чтобы установить программу ConfigSafe:

- 1. Закройте окно Добро пожаловать в Windows NT (если оно было от
- 2. Дважды щелкните по значку WELCOME Click Here to Begin (До - Щелкните здесь, чтобы начать работу).
- 3. В окне IBM Welcome Center щелкните по Getting Started (Начинаем
- 4. Прокрутите данные и в разделе Installing Additional Software (Устан дополнительных программ) щелкните по Start the software installat (Запустить утилиту установки программ).
- 5. Когда появится меню утилиты установки программ, щелкните по н **Applications** (Установка приложений). В окне Installation Choices (С щелкните по пункту ConfigSafe, чтобы выделить его.
- 6. Щелкните по кнопке **Add** (Добавить), чтобы перейти в правую пане щелкните по кнопке Install (Установить).

Чтобы вызвать программу после ее установки:

- 1. Щелкните по кнопке Пуск в Windows.
- 2. Выберите Программы, ConfigSafe, а затем щелкните по CONFIGSA

Прилагаемая документация встроена в справочную систему. Чтобы в электронную справку, щелкните по кнопке Пуск в Windows. Затем выб Программы, ConfigSafe.

### **IBM System Management Tools**

Программа IBM System Management Tools (Средства управления системой IBM) с из следующих компонентов:

- Desktop Management Interface (DMI) Service Provider 2.0
- Desktop Management (DM) BIOS 2.0 Instrumentation
- IBM PC System Monitor Instrumentation
- IBM AssetCare
- IBM Alert on LAN
- IBM SMART Reaction Client
- Intel<sup>®</sup> LANDesk<sup>®</sup> Client Manager 3.1

Все эти компоненты устанавливаются при установке IBM System Management Tool желанию вы можете включить или исключить Intel LANDesk Client Manager и IBM SMART Reaction Client.

**Примечание:** IBM Alert on LAN требует аппаратной поддержки. Такая поддержка имеется только на некоторых моделях компьютеров.

### **Компоненты IBM System Management Tools**

Ниже приводится описание компонентов IBM System Management Tools.

DMI Service Provider 2.0 – это программа, которая собирает информацию об аппаратных и программных средствах настольных компьютеров (независимо от т работают ли они автономно или связаны с сетью) и управляет ими. Все DMI-совместимые компоненты регистрируются в службе DMI Service Provider, и информация хранится в базе данных MIF (Management Information Format – форма управления информацией). DMI Service Provider обрабатывает запросы от управляющих приложений (таких как Intel LANDesk Client Manager), получают запрошенную информацию о базе данных MIF или (при необходимости) передают запросы DMI-совместимым продуктам. Прилагаемая документация встроена в справочную систему браузера DMI.

DM BIOS 2.0 Instrumentation позволяет собрать информацию об аппаратных средс которую нельзя получить никаким другим способом, пока компьютер включен и работает. DM BIOS Instrumentation читает данные из BIOS компьютера и позволя просматривать информацию посредством DMI-браузера. К такой информации об аппаратных средствах относится конфигурация памяти, размер кэша, поддержка U номер продукта, серийный номер компьютера, версия BIOS, данные о процессоре, информация о слотах и т.д.

IBM PC System Monitor Instrumentation следит за температурой на системной плате системным напряжением и скоростью вентилятора. Это средство также реагируе снятие крышки компьютера. Данные передаются в DMI Service Provider и их мож просмотреть с помощью DMI-браузера или посредством DMI-совместимых прогр

управления системо: С помощью программ управления системо (так Netfinity Services или Intel LANDesk Client Manager) можно передать по. администратору системы сигнал-уведомление в случае обнаружения не

IBM AssetCare – это приложение, которое конфигурирует данные в обл расширенных инвентарных данных (Enhanced Asset Information Area, EA компьютере и получает данные из этой области. ЕАІА представляет со EEPROM, позволяющий отслеживать и обнаруживать попытки взлома. дает возможность следить за информацией об аренде, гарантии, пользо системе, а также за серийными номерами основных компонентов систе IBM AssetCare также можно создать персонализированные поля данны использовании DMI-совместимых программ управления сетью предоста пространство для размещения настраиваемой информации. Обнаружи конфигурации, средство IBM AssetCare способно сгенерировать DMI-со сигнал. Кроме того, вы сможете получать информацию от IBM AssetC беспроводного считывающего радиочастотного устройства.

IBM Alert on LAN выполняет конфигурирование и мониторинг аппарат on LAN, с которыми поставляются некоторые модели компьютеров. I позволяет уведомить администратора локальной сети о сбоях при POS включении питания), неполадках в операционной системе, отклонениях окружающей среды (например, о повышенной температуре системы и в напряжения в системе), а также о взломах системы защиты (например, вскрытия корпуса). Как и Wake on LAN, средство IBM Alert on LAN ст функционировать при выключенном питании компьютера. Администр следить за IBM Alert on LAN с помощью программ управления систем-IBM Netfinity Manager 5.2 или Intel LANDesk Client Manager Administrato Дополнительную информацию по IBM Alert on LAN смотрите в WWW http://www.pc.ibm.com/us/desktop/alertonlan.

IBM SMART Reaction Client - это программа, предназначенная для заш компьютерах с жесткими дисками, поддерживающими технологию SM (Self-Monitoring, Analysis, and Reporting Technology – Технология автом анализа и отчета). SMART следит за состоянием жесткого диска и ген предположительно возможных сбоев (PFA), если существует вероятнос жестком диске. IBM SMART Reaction Client принимает такие сигналы в полезные ответы (например, сообщения на экране рабочей станции кл уведомления для других сторон о том, что на данной рабочей станции вероятность сбоя на жестком диске). В IBM SMART Reaction Client вх полнофункциональная программа резервного копирования и восстанов программа зеркального отображения, с помощью которой можно дина "отображать" на другом диске содержимое папок (до 64 папок). По ме исходных файлов автоматически обновляются и "отраженные" файлы, них точно соответствовали исходным. В IBM SMART Reaction Client т встроенный планировщик для программирования резервного копирова восстановления и отображения. Перед установкой IBM SMART Reaction

рабочил станциял клиентов необходимо установить и запустить программу тым SMART Reaction Manager по крайней мере на одном сетевом компьютере. IBM SI Reaction Manager вместе с полной документацией по программе IBM SMART Read (Client и Manager) можно получить в WWW по адресу: http://www.pc.ibm.com/us/desktop/sr/.

Intel LANDesk Client Manager  $3.1 - 3$ то приложение, предоставляющее графический пользовательский интерфейс для получения доступа ко всем компонентам IBM Sy Management Tools. B LANDesk Client Manager также есть средства автоматической диагностики, включая измеритель "состояния здоровья" компьютера и механизм подачи сигналов о возможных неполадках. Это приложение автоматически опрац память и прочие аппаратные средства с целью выявления потенциальных условий и периодически делает "снимки" важнейших файлов конфигурации для управления изменениями и восстановления. С помощью LANDesk Client Manager вы будете самостоятельно управлять вашим компьютером, либо, используя эту программу c Intel LANDesk Client Manager Administrator, предоставите возможность управлят вашим компьютером администратору сети (в удаленном режиме). Дополнительн информацию по LANDesk Client Manager Administrator смотрите в WWW по адрес http://www.pc.ibm.com/us/desktop/.

### Установка IBM System Management Tools

Чтобы установить IBM System Management Tools:

- 1. Закройте окно Добро пожаловать в Windows NT (если оно было открыто).
- 2. Дважды щелкните по значку WELCOME Click Here to Begin (Добро пожал - Щелкните здесь, чтобы начать работу).
- 3. В окне IBM Welcome Center щелкните по Getting Started (Начинаем работу).
- 4. Прокрутите данные и в разделе Installing Additional Software (Установка дополнительных программ) щелкните по Start the software installation utility (Запустить утилиту установки программ).
- 5. Когда появится меню утилиты установки программ, щелкните по кнопке Inst. Applications (Установка приложений). В окне Installation Choices (Опции устание щелкните по пункту IBM System Management Tools, чтобы выделить его.
- 6. Щелкните по кнопке Add (Добавить), чтобы перейти в правую панель; после з щелкните по кнопке Install (Установить).

Чтобы вызвать средства IBM System Management Tools после их установки:

- 1. Щелкните по кнопке Пуск в Windows.
- 2. Выберите Программы, IBM System Management Tools и щелкните по нужной опции.

Чтобы вызвать электронную справку, щелкните по кнопке Пуск в Windows. Зате выберите Программы, IBM System Management Tools. В выпадающем меню в пр

части экрана появятся пункты с прилагаемо документацие (встроенн DMI MIF).

## Глава 4. Установка других операционных систем

Если вы установите (или переустановите) Microsoft Windows NT Workst 4.0, Microsoft Windows 95 или OS/2, то, возможно, вам также понадобя дополнительные программы или драйверы устройств. Программы под аппаратных средств находятся на компакт-диске Утилита установки про при использовании драйверов устройств, установленных с компакт-дис установки программ, возникнут неполадки, то вы можете получить обн драйверов устройств из WWW (http://www.pc.ibm.com/us/files.html) или доски объявлений IBM PC BBS.)

Перед установкой операционной системы обязательно получите послед обновления. За версиями обновления обратитесь к производителю опе системы (в ряде случаев можно получить обновления с соответствующе WWW-сайта).

При установке операционной системы следуйте инструкциям, прилагае операционной системе и ко всем версиям обновления. Затем установит поддержки, следуя инструкциям в разделе Глава 6, "Компакт-диск Ути программ" на стр. 27.

Важная информация по переустановке Windows NT Workstation 4.0 соде разделе Глава 5, "Использование компакт-диска Windows NT" на стр.

#### Важная информация Установка приобретенного отдельно пакета Windows 95

Устанавливая на этот компьютер Windows 95 с помощью отдельно приобрет коммерческого пакета, в дополнение к инструкциям по установке, прилагаем приобретенному вами пакету Windows 95, следуйте также инструкциям по конфигурированию, которые IBM поместила в WWW. Эта специальная проп конфигурированию необходима для того, чтобы избежать на вашем компью ресурсов в диспетчере устройств Windows 95. Чтобы просмотреть инструкци конфигурированию, перейдите на страницу: http://www.pc.ibm.com/support/. II **PC Support** (Поддержка IBM PC) и выберите тип и модель вашего компьюте по **Hints and tips** (Советы и рекомендации), затем – по **Windows 95**, а затем 300PL and PC 300GL - Installing retail Windows 95 (Type 6862, 6892, 6275, a (Установка продаваемых в розницу версий Windows 95).

## Глава 5. Использование компакт-диска Windows N

Ниже приводится информация для пользователей, у которых к компью компакт-диск Microsoft Windows NT 4.0.

Приведенная в этой главе информация понадобится вам в том случае, результате какой-либо неполадки вам придется переустановить операц Windows NT, поставляемую с вашим компьютером.

### **O** компакт-диске Windows NT

#### Внимание

Программное обеспечение на компакт-диске Windows NT предназначе переустановки Windows NT Workstation 4.0 на компьютере IBM, котор поставлялся с преинсталлированной операционной системой Windows Workstation 4.0.

Компакт-диск Windows NT прилагается к компьютеру, чтобы вы смогл переустановить Windows NT в случае неполадок на жестком диске, или повреждены файлы Windows NT. Этот компакт-диск следует использов загрузочными дискетами Windows NT Setup, которые создаются на осн компакт-диска Windows NT. (Смотрите раздел "Создание загрузочных NT Setup" на стр. 7.)

### Важная информация по переустановке Windows NT

Примечание: На вашем компьютере преинсталлирована более поздняя NT Workstation 4.0, чем та, что находится на компакт-ди копией Windows NT Workstation 4.0. Учтите также, что в Windows NT 4.0 с компакт-диска с резервной копией вам установить обновленную версию Internet Explorer; в прот программа IBM Welcome Center не сможет правильно ра Обновления Internet Explorer можно найти в WWW (боле информацию смотрите ниже в этом разделе). (В некотор документации Microsoft может прилагаться обновленная Explorer на компакт-диске.)

Если возникнут неполадки, и вам придется переустановить Windows N

1. Установите Windows NT. Для этого: Вставьте первую загрузочную Windows NT Setup (созданную в соответствии с инструкциями на с А, а компакт-диск Windows NT - в устройство CD-ROM. Включит перезагрузите компьютер и следуйте инструкциям на экране.

- 2. Установите следующие обновления:
	- Windows NT Workstation 4.0 Service Pack 3 (или более поздний выпуск)
	- Internet Explorer 3.02 (или более поздний выпуск)

Эти обновления можно получить в WWW по адресу: http://www.pc.ibm.com/us/news/msinfo.html. Доступ к этому сайту можно, в частности, получить с помощью **Технической поддержки Microsoft** (опция Favo на панели инструментов Windows NT Internet Explorer).

Переустановив Windows NT, вы сможете (если понадобится) установить приложен драйверы устройств с помощью компакт-диска *Утилита установки программ*. Дополнительную информацию смотрите в разделе Глава 6, "Компакт-диск Утили установки программ" на стр. 27 и в обзоре по компакт-диску *Утилита установки программ*. (Если при использовании драйверов устройств, установленных с компакт-диска *Утилита установки программ*, возникнут неполадки, то вы можете получить обновления драйверов устройств в WWW (http://www.pc.ibm.com/us/files.h или с электронной доски объявлений IBM PC BBS.)

## **Глава 6. Компакт-диск Утилита установки програм**

Эта глава посвящена тому, как установить или переустановить драйвер прочие программные средства с прилагаемого к компьютеру компакт-д *установки программ*.

### **Характеристика компакт-диска**

На компакт-диске *Утилита установки программ* находятся драйверы уст диагностические программы и прочие программы поддержки для неск операционных сред.

#### **Важное замечание**

На компакт-диске Утилита установки программ нет операционных си компакт-диском можно воспользоваться, только если у вас на компь установлена операционная система.

С помощью этого компакт-диска можно:

- Если ваш компьютер оснащен устройством CD-ROM, установить н этих продуктов непосредственно с компакт-диска.
- Создать в локальной сети образ программных продуктов, находящ компакт-диске *Утилита установки программ*, и установить эти прод диска.
- Создать дискеты для программных продуктов, которые нельзя уста компакт-диска, и установить эти продукты с дискет.

Утилита, находящаяся на компакт-диске, предоставит в ваше распоряж удобный графический интерфейс, а также программы автоматической большинства продуктов. Кроме того, в этой утилите есть система элек и исчерпывающий обзор с характеристикой самой утилиты и программ которые можно установить с ее помощью, а также перечень операцион поддерживаемых этими продуктами.

Продукты, содержащиеся на компакт-диске *Утилита установки программ* предоставляются на основе лицензии в соответствии с положениями и у Международного лицензионного соглашения о программах IBM и Инф лицензиях, приведенной в обзоре по компакт-диску. Информация о ли представленная в данной книге, в разделе Приложение A, относится к преинсталлированным программам; информация о лицензиях, представ компакт-диска, относится к программам, находящимся на компакт-дис

#### Запуск компакт-диска

Чтобы воспользоваться компакт-диском Утилита установки программ:

- 1. Вставьте компакт-диск Утилита установки программ в устройство CD-ROM.
- 2. Запустите компакт-диск. Для этого: На рабочем столе Windows NT Workstat или Windows 95 дважды щелкните по WELCOME – Click Here to Begin (Доб пожаловать - Щелкните здесь, чтобы начать), щелкните по System Customiza (Настройка системы), а затем — по **Run the Ready-to-Configure utility** (Запусти утилиту установки программ).

либо

В зависимости от того, в какой операционной системе вы работаете, запустит компакт-диск одним из следующих способов.

• B Windows NT Workstation 4.0 или Windows 95: Щелкните по кнопке Пуси Windows, а затем щелкните по Выполнить и введите:

 $e:\iota$  bmsetup

где  $e$  – буква устройства CD-ROM. Нажмите Enter.

• B Windows NT 3.51 или в Windows 3.1: В строке меню Диспетчера програ Windows щелкните по Файл, щелкните по Выполнить и введите:

 $e:\iota$  bmsetup

где  $e$  – буква устройства CD-ROM. Нажмите Enter.

• В  $OS/2$ : В командной строке  $OS/2$  введите

start /win e:\ibmsetup

где  $e - 6$ уква устройства CD-ROM. Нажмите Enter.

3. Когда появится главное меню, выберите нужную опцию и следуйте инструкци экране.

Установленные программы можно вызвать, выбрав опцию Программы в меню П Windows. У большинства программ прилагаемая документация встроена в справ систему; к некоторым программам также прилагается электронная документация.

## Глава 7. Диагностические программы

ІВМ предоставляет вам диагностические программы, с помощью котор выявить неисправности аппаратных и некоторых программных средств прилагается ряд других утилит, позволяющих получить информацию

Примечание: Дополнительные сведения по диагностике, например, таб устранению неполадок и сообщения при POST (автотест питания) с соответствующими рекомендациями пользова публикации Используем персональный компьютер.

### **IBM Enhanced Diagnostics**

На жестком диске компьютера и на компакт-диске Утилита установки и образ дискеты IBM Enhanced Diagnostic (Расширенная диагностика IBM диагностическая программа работает вне операционной системы. Пол интерфейс для запуска средств диагностики и утилит предоставлен Wat PC-Doctor.

С помощью этой программы можно протестировать аппаратные (и неи программные) компоненты компьютера. Такой способ тестирования о используется, если вы не располагаете другими методами, или если при неисправностей, предположительно связанных с аппаратными средства методы оказались безрезультатными.

В этом разделе содержатся инструкции, которые позволят вам:

• Создать дискету Enhanced Diagnostic на основе образа дискеты на х

Примечание: Инструкции по созданию этой дискеты на основе ком Утилита установки программ смотрите на стр. 27.

Запустить эту программу с дискеты.

Чтобы создать дискету IBM Enhanced Diagnostic:

- 1. Закройте окно Добро пожаловать в Windows NT (если оно было от
- 2. Дважды щелкните по значку WELCOME Click Here to Begin (До - Щелкните здесь, чтобы начать работу).
- 3. В окне IBM Welcome Center щелкните по Getting Started (Начинаем Появится информационное окно.
- 4. Прокрутите данные и в разделе Installing Additional Software (Устан дополнительных программ) щелкните по Start the software installat (Запустить утилиту установки программ).
- 5. Когда появится меню утилиты установки программ, щелкните по кнопке **Insta Applications** (Установка приложений).
- 6. В окне для выбора компонентов щелкните по опции **IBM Enhanced Diagnostic** (Расширенная диагностика IBM), чтобы ее высветить; затем щелкните по кноп **Add** (Добавить), чтобы перейти в правую панель; после этого щелкните по кн **Install** (Установить).
- 7. Когда появится подсказка вида:

Please enter a drive letter compatible with a 1.44M 3.5" disk, or press ESC to quit (Введите букву дисковода для дискет 1,44 Мб, 3,5 дюйма или нажмите ESC для выхода)

введите букву нужного дисковода. Например, введите **A** и нажмите **Enter**.

- 8. Нажмите **Enter**, чтобы продолжить, и прочтите информацию о лицензии. Сле инструкциям, появляющимся в нижней части окна.
- 9. При появлении соответствующей подсказки вставьте чистую дискету высокой плотности в дисковод и нажмите **Enter**.
- 10. По завершении процедуры выньте дискету и надпишите ее.
- 11. Нажмите **Enter**, чтобы вернуться в предыдущее окно; В окне Installations Comp (Установка завершена) щелкните по **ОК**; щелкните по **Return to Main** (Вернут главное меню); затем щелкните по **Exit** (Выход), чтобы вернуться в окно IBM Welcome Center.

Чтобы запустить программу Enhanced Diagnostic:

- 1. Закройте Windows NT и выключите компьютер. (Инструкции смотрите в разд "Выключение компьютера" на стр. 13.)
- 2. Выключите все присоединенные устройства.
- 3. Вставьте дискету Enhanced Diagnostic в дисковод A.
- 4. Включите все присоединенные устройства; затем включите компьютер.
- 5. Следуйте инструкциям на экране. Если понадобится справка, нажмите **F1**.

### **PC-Doctor for Windows NT**

Программа PC-Doctor for Windows NT находится на компакт-диске *Утилита устан программ*. Эта диагностическая программа разработана специально для операци среды Windows NT, и ею можно воспользоваться только тогда, когда активна операционная система Windows NT. Эта программа не только тестирует аппаратн средства, но также анализирует некоторые программные компоненты на компьют Это особенно полезно при выявлении неполадок, связанных с операционной систе драйверами устройств.

Чтобы воспользоваться программо PC-Doctor for W ndows NT:

- 1. Если вы еще этого не сделали, установите программу на жесткий д (Инструкции по установке программ с компакт-диска *Утилита уста* смотрите в разделе Глава 6)
- 2. Чтобы запустить программу после ее установки, выберите ее в мен (меню Пуск в Windows) и следуйте инструкциям на экране. К прог прилагается электронная справка.

**Примечание:** На компакт-диске *Утилита установки программ* также ест PC-Doctor for Windows (для использования при работе в Windows 95). запуску компакт-диска для просмотра информации о дополнительных п средствах, находящихся на компакт-диске, смотрите в разделе Глава 6, Утилита установки программ" на стр. 27.

## Приложение А. Информация о Лицензиях

Информация о лицензиях в данной брошюре относится к программам ІВМ и с прочими логотипами, подпадающим под условия международі IBM о лицензиях на программы. Вместе с этим компьютером IBM мо программы, к которым прилагаются их собственные лицензионные сог ІВМ предоставляет эти программы "КАК ЕСТЬ", БЕЗ КАКИХ БЫ ТО ГАРАНТИЙ, ВКЛЮЧАЯ, НО НЕ ОГРАНИЧИВАЯСЬ ТАКОВЫМИ ПРЕДПОЛАГАЕМЫЕ ГАРАНТИИ НА КОММЕРЧЕСКОЕ ИСПОЛІ ИЛИ ПРИГОДНОСТЬ ДЛЯ КАКИХ-ЛИБО ЦЕЛЕЙ (если обратное я фирмой IBM).

Часть программ, ссылки на которые встречаются в данной публикации предоставляться не на всех языках и не во всех странах. Некоторые пр отличаться от коммерческих версий и подходить только для работы с которому они прилагаются. Эти программы могут поставляться с неп комплектом документации или с неполным набором функций. Некото нельзя приобрести отдельно.

### Название программы

Пакет преинсталлированных программ (за исключением Windows NT V

#### Дополнительные положения и условия

Право на копирование и использование на домашних/переносных компью программам не относится.

Передача программы: Программы разрешается передавать при налич письменного согласия стороны (IBM или продавца продукции IBM), у приобретена данная программа.

Свидетельство о законности приобретения: Свидетельство о законности компьютера, на котором установлены эти программы, следует хранить если вам придется обратиться в фирму IBM или к уполномоченному пр продукции IBM за гарантийным обслуживанием или за информацией о модернизации этих программ (если о таковых будет объявлено) и о во специальных предложениях (при наличии таковых), а также в качестве прав конечного пользователя на использование этих лицензионных про

Техническая поддержка программ, поставляемых с данной системой пр ограниченной основе. Дополнительную информацию смотрите в публи прилагаемых к вашему компьютеру.

### **Обслуживание программ**

**Предоставление/Срок обслуживания программ:** Для этих программ обслуживание предоставляется.

**Положение об обслуживании:** Обслуживание программ не предоставляется. Эти лицензионные программы предоставляются "КАК ЕСТЬ".

### **Гарантия**

Пакет преинсталлированных программ – Не предоставляется.

**НА ПРОГРАММЫ, ОТМЕЧЕННЫЕ СЛОВАМИ "НЕ ПРЕДОСТАВЛЯЕТСЯ", ГАРАНТИЯ НЕ РАСПРОСТРАНЯЮТСЯ. ЭТИ ПРОГРАММЫ ПОСТАВЛЯЮ "КАК ЕСТЬ", БЕЗО ВСЯКИХ ГАРАНТИЙ. IBM ОТКАЗЫВАЕТСЯ ОТ ПРЕДОСТАВЛЕНИЯ КАКИХ-БЫ ТО НИ БЫЛО ГАРАНТИЙ НА ЭТИ ПРОГРАММЫ, КАК ЯВНЫХ, ТАК И ПРЕДПОЛАГАЕМЫХ, ВКЛЮЧАЯ, НО ОГРАНИЧИВАЯСЬ ТАКОВЫМИ, ПРЕДПОЛАГАЕМЫЕ ГАРАНТИИ НА КОММЕРЧЕСКОЕ ИСПОЛЬЗОВАНИЕ ИЛИ ПРИГОДНОСТЬ ДЛЯ КАКИХ-Л ЦЕЛЕЙ.**

### **U.S. Government Users Restricted Rights**

U.S. Government Users Restricted Rights—Use, duplication, or disclosure restricted by th GSA ADP Schedule Contract with IBM Corporation.

### **Прочая документация**

Прочая документация по соответствующим лицензионным программам, включая документацию, приведенную здесь в качестве ссылок, предоставлена исключитель для ознакомления и не должна рассматриваться как дополнение или исправление отношению к материалу, содержащемуся в Информации о лицензиях.

#### **Прочие дополнительные положения и условия**

Эти дополнительные положения и условия относятся к драйверам устройств, программным утилитам и флэш-коду BIOS ("Системным программам"), поставля вместе с компьютером IBM ("Системой") на дискетах или компакт-дисках, либо преинсталлированным в системе, либо записанным на дискеты (с компакт-диска, с компьютера или из локальной сети) с помощью предоставленного фирмой IBM средства создания программ, либо полученным из локальной сети. Понятие Сист охватывает компьютеры, оборудование, средства преобразования и модернизации также аппаратные средства IBM, как в отдельности, так и в любой комбинации.

притили соответствующее местное подразделение притиредоставляет з обладателю Системы или лицу, получившему Системные программы и целях поддержания работоспособности Системы, лицензию на использ Системных программ как части Системы или во взаимодействии с Сис восстановления или поддержания работоспособности Системных прогр Разрешается создавать копии Системных программ и передавать их за обладателю Системы, а также устанавливать Системные программы н законного обладателя Системы (исключительно в целях восстановлени поддержания работоспособности Системы), при условии, что упомянут передана копия данного Соглашения. Начало использования Системни такой стороной будет свидетельствовать о принятии ею условий данно

### ВЫ ОБЯЗАНЫ ВОСПРОИЗВЕСТИ ЗАМЕЧАНИЕ ОБ АВТОРСКОМ ПРОЧИЕ ОПИСАНИЯ ПРАВ СОБСТВЕННОСТИ НА КАЖДОЙ ПО ЧАСТИЧНОЙ КОПИИ ПРОГРАММЫ, ЗАПИСАННОЙ НА ДИСКЕ ДРУГОМ НОСИТЕЛЕ.

### **Приложение B. Замечания и товарные знаки**

В данном приложении приводятся замечания о правах на использовани IBM, патентах и рассматриваемых заявках на патенты, а также сведени знаках.

#### **Замечания**

В данной публикации могут встретиться ссылки или указания на проду или услуги IBM, которые IBM не собирается предоставлять во всех стр свою деятельность. Ссылки на продукты, программы или услуги IBM не предполагают, что можно использовать только указанные продукти или услуги. Разрешается использовать любые функционально эквивале программы или услуги, если при этом не нарушаются права IBM на ин собственность или другие защищенные законом права. В этом случае сам несет ответственность за оценку и проверку совместимости с любы продуктами-заменителями, кроме явно указанных IBM.

IBM может располагать патентами или рассматриваемыми заявками н относящимися к предмету данной публикации. Получение данного док означает предоставления каких-либо лицензий на эти патенты. Запросы лицензий можно направлять в письменной форме по адресу:

IBM Director of Licensing IBM Corporation 500 Columbus Avenue Thornwood, NY 10594 U.S.A.

Ссылки на Web-сайты не-IBM приводятся только для вашего удобства не должны рассматриваться как рекомендации пользоваться этими Web Материалы на этих Web-сайтах не входят в число материалов по данно IBM, и весь риск пользования этими Web-сайтами несете вы сами.

### **Товарные знаки**

Приведенные ниже термины являются товарными знаками Корпорации IBM в СШ и/или других странах:

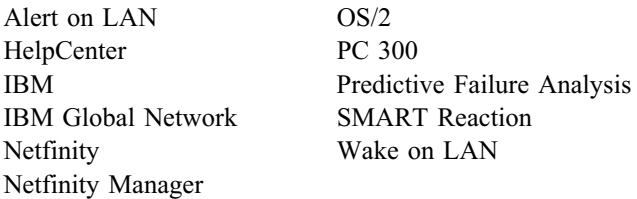

Microsoft, Windows и Windows NT – товарные знаки или зарегистрированные това знаки Корпорации Microsoft.

Intel и LANDesk – зарегистрированные товарные знаки Корпорации Intel.

Названия других компаний, а также их продуктов или услуг могут являться товар знаками или сервисными марками других фирм.

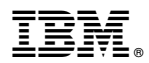

Код изделия: 22L4240

Напечатано в Великобритании

IBM United Kingdom PO Box 41, North Harbour Portsmouth, PO6 3AU England

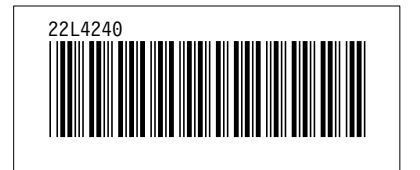